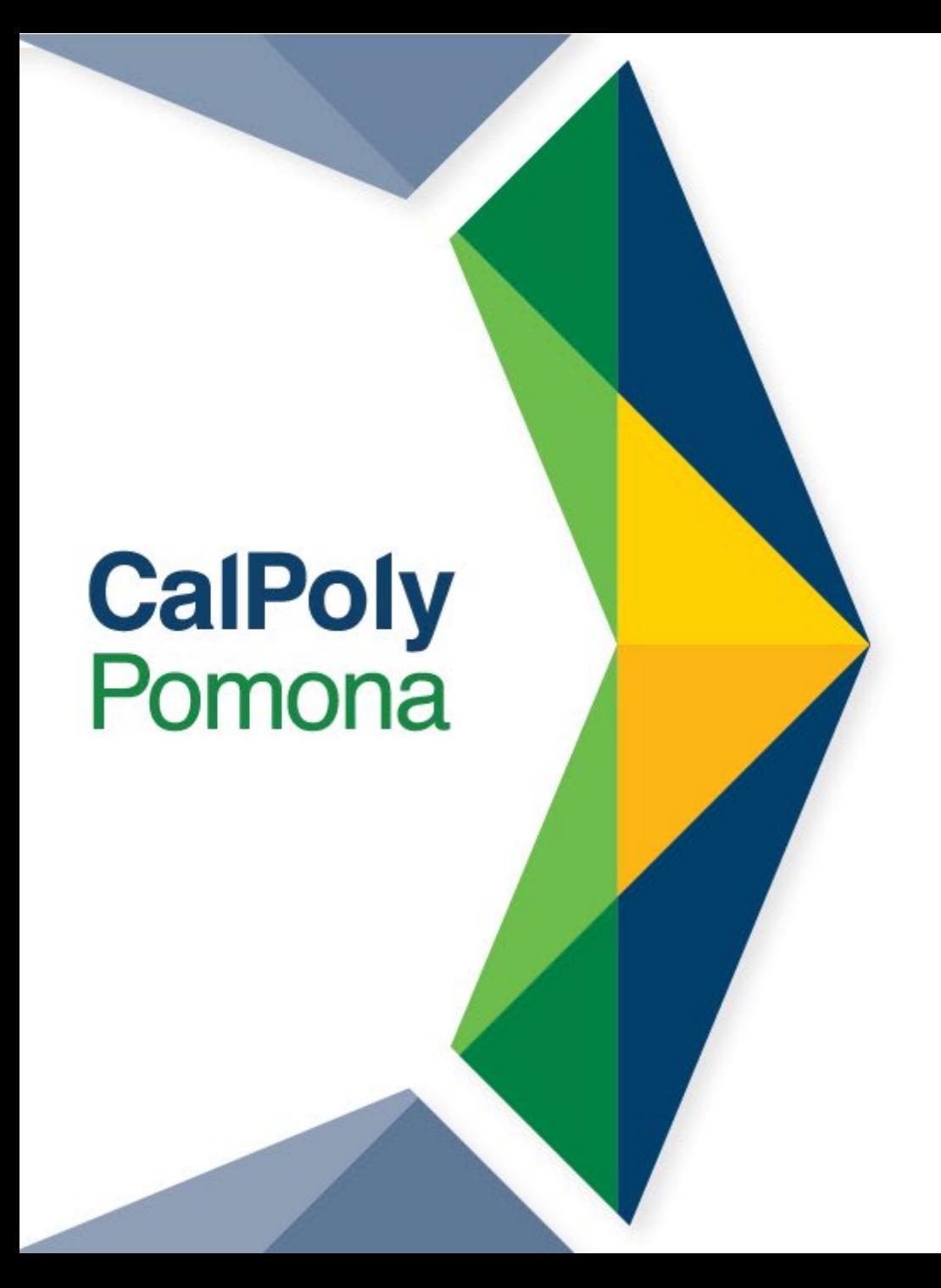

# **Faculty Recruitment and PageUp**

1

**Presented by Office of Faculty Affairs**

Jill Hargis, Interim AVP for Faculty Affairs

#### **Policy No: 1311 Recruitment & Appointment Procedures for Tenure-Line Faculty**

- Policy 1311 was revised and approved by the President on 7/17/2023
- Link can be found in the Academic Manual: [https://www.cpp.edu/academic-manual/1300-1399-academic-personnel](https://www.cpp.edu/academic-manual/1300-1399-academic-personnel-policies/policy_1311_recruitmet_appointment_procedures_tenure_line_faculty.pdf)[policies/policy\\_1311\\_recruitmet\\_appointment\\_procedures\\_tenure\\_line\\_fa](https://www.cpp.edu/academic-manual/1300-1399-academic-personnel-policies/policy_1311_recruitmet_appointment_procedures_tenure_line_faculty.pdf) [culty.pdf](https://www.cpp.edu/academic-manual/1300-1399-academic-personnel-policies/policy_1311_recruitmet_appointment_procedures_tenure_line_faculty.pdf)
- The policy outlines the role of various University Offices, committees and designated officials, critical tools of the recruitment and selection process, and an overview of the stages of the recruitment and selection process

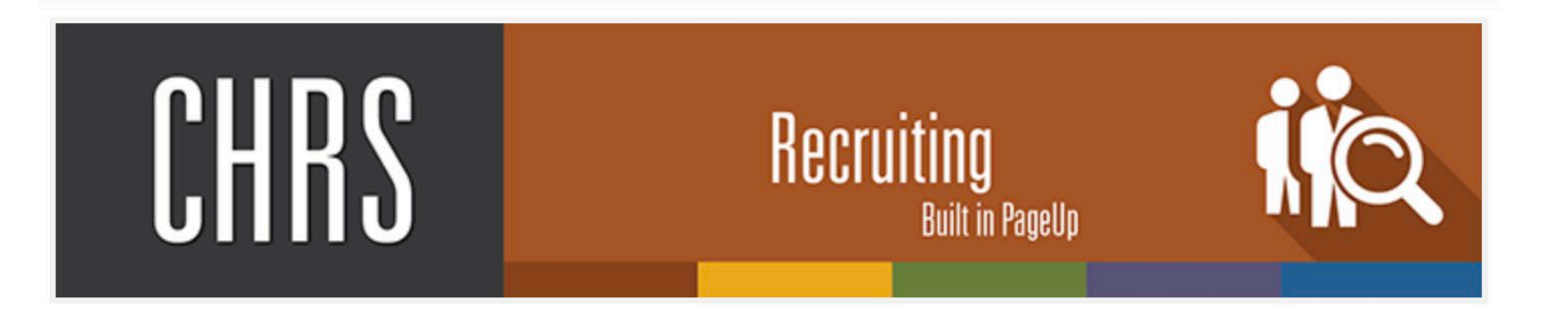

#### **CHRS Recruiting is the first piece of the Common Human Resources System (CHRS) to be implemented at all 23 campuses.**

- Handles all categories of recruiting: faculty, administrators, staff, students
- Offers a paperless way to perform most functions within recruiting, from posting a job to onboarding new employees
- Automates workflow and integrates with the main PeopleSoft human resources system to streamline functions and increase recruitment efficiencies
- Provides valuable analytics to help campuses make informed decisions

# Overview of today's presentation

- 1. How to access PageUp the online Applicant Tracking System
- 2. How to view applicants
- 3. How to view resume and application documents
- 4. How to use bulk compile and send
- 5. Requesting letters of reference
- 6. Search Committee Chair duties
- 7. Search Committee Review
- 8. Closing out the Search

# **1. Accessing PageUp**

- 1. MyCPP
- 2. Faculty Affairs homepage

• Log In to MyCPP

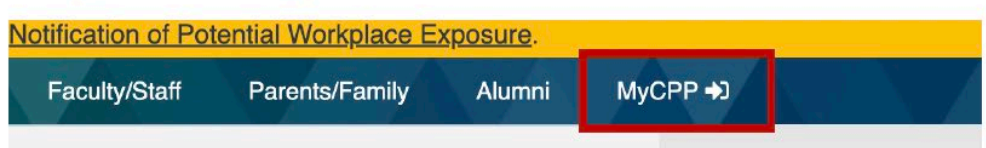

#### • Locate the Online Services Tab

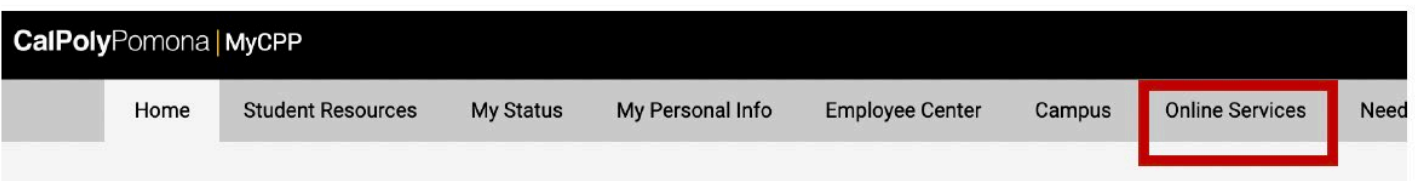

• Scroll down and Select the PageUp tile

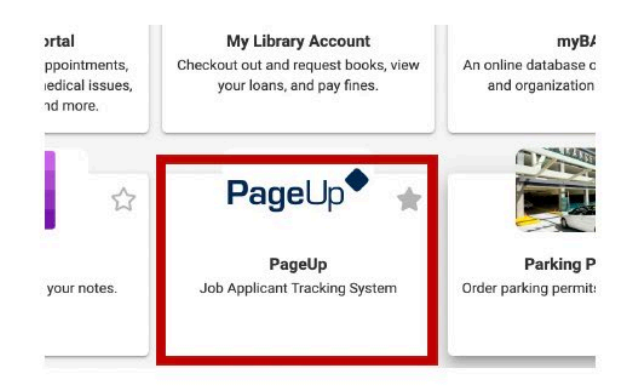

### **2. How to View Applicants – The PageUp: Dashboard**

Once you are logged in, you will see a dashboard on your homepage. The dashboard provides quick access to various functions in PageUp that help manage applications through the recruiting and onboarding processes.

#### **How to view applicants**

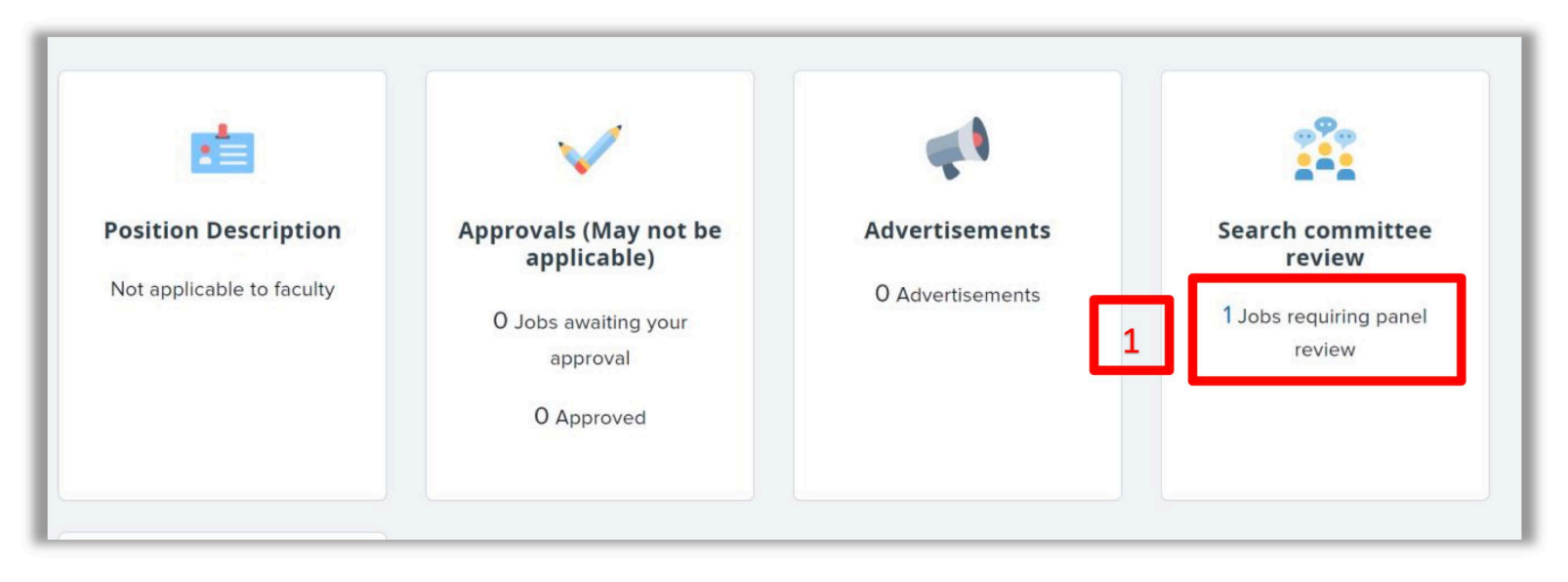

1. Click the Jobs requiring panel review link on the dashboard

### **What you will see…**

Click **View Applicants** on the line of the applicable job. The **View Applicants** page opens.

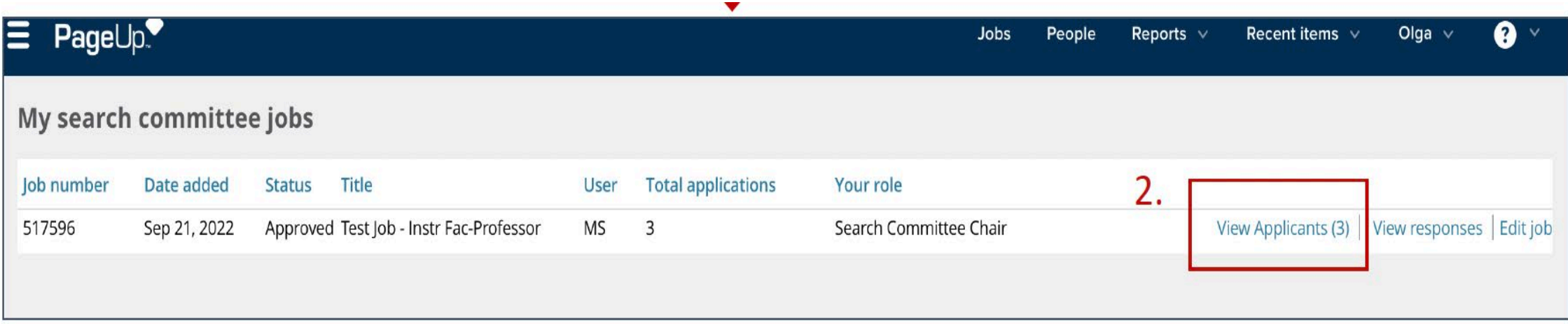

### **3. How to view resume & application documents**

The **View Resume** and **View Application** documents icons are next to the applicant's name in the applicants list. Click the applicable icon to view each.

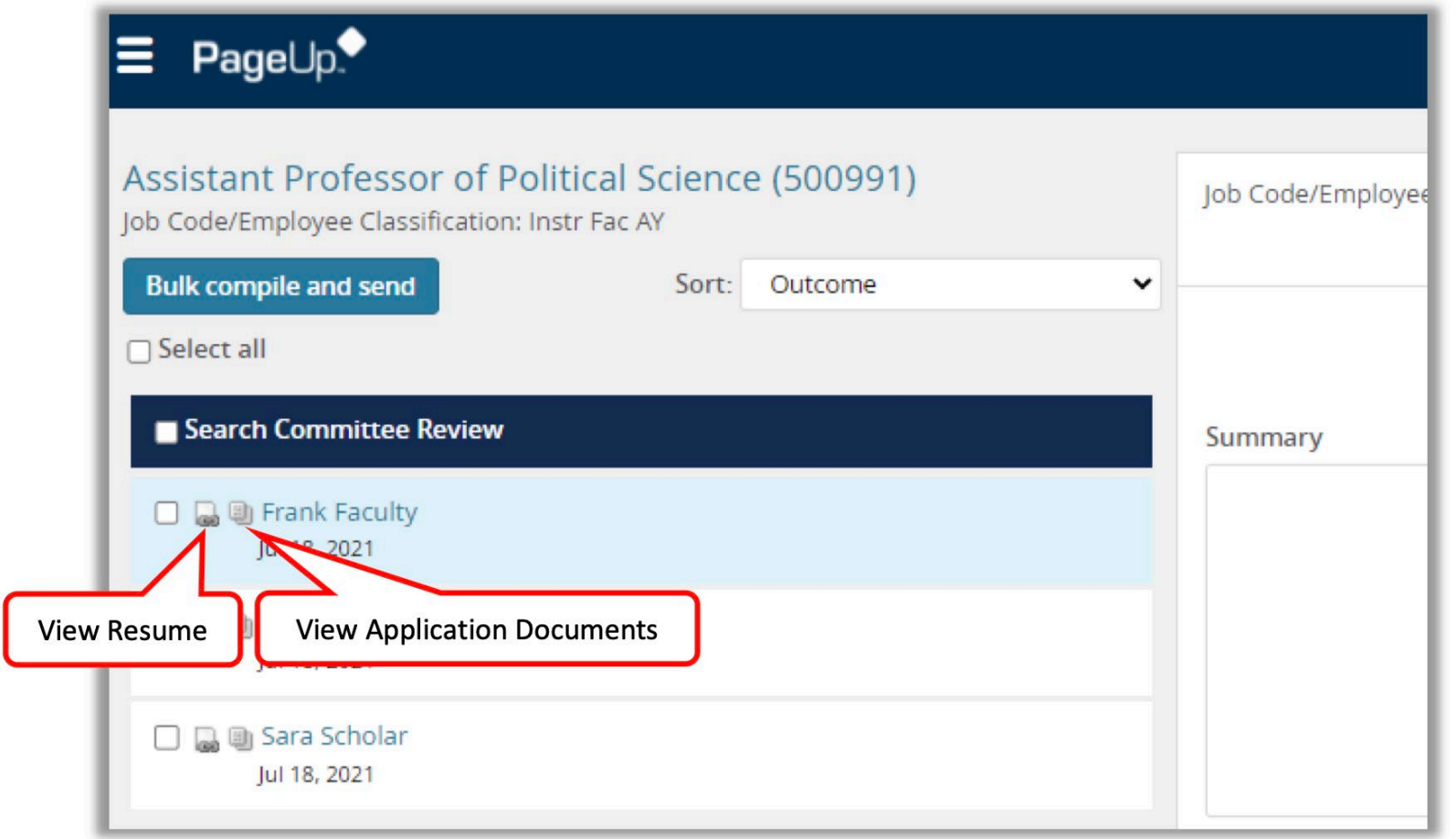

**When you click on the Application Documents icon, a new window will open which shows you everything submitted by the selected applicant:**

- **application details**
- **application form**
- **documents uploaded**

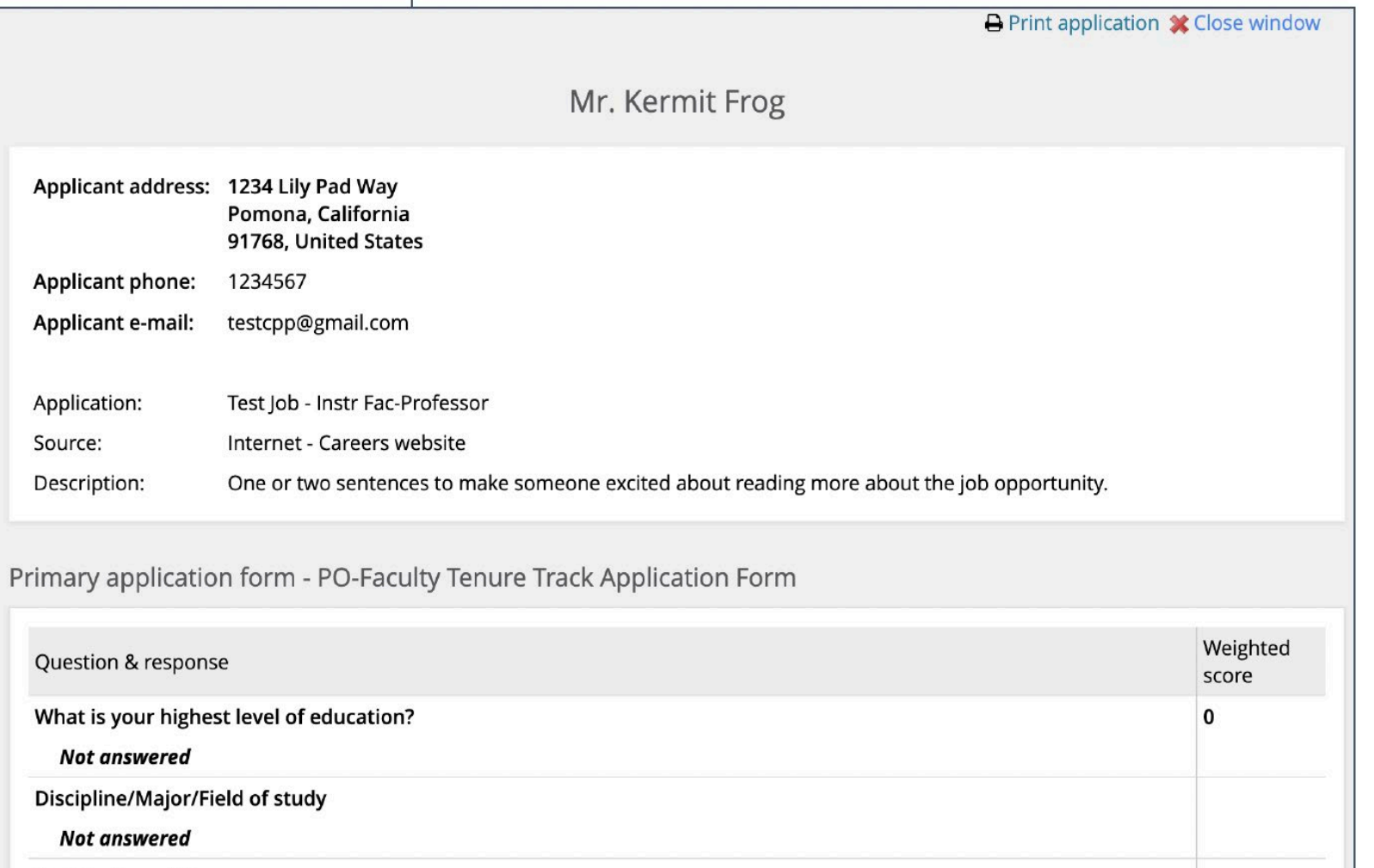

**Certifications / Licenses** 

### **4. How to use the 'Bulk Compile & Send' function**

You can use the **Bulk Compile** function to gather the applicants' documents together and create a PDF file for you to review or send to the search committee members.

- 1. On the View Applicants page, select the applicants that you want to view, or check the Select All check box.
- 2. Click Bulk compile and send.

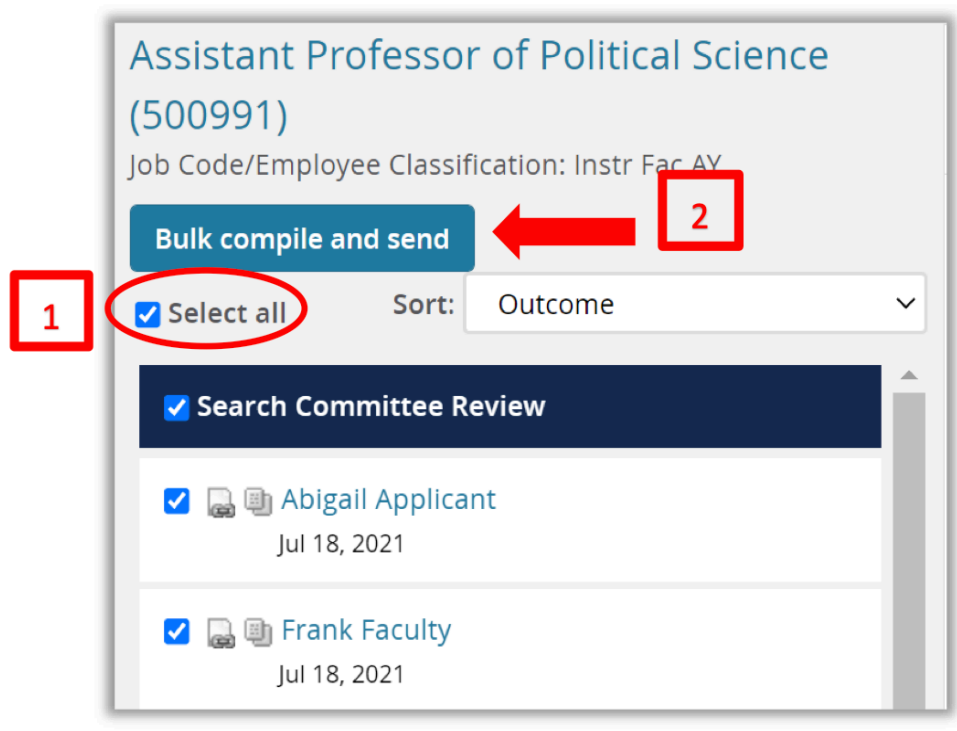

#### **Select the following documents from each section of the Application Details and Application Documents**

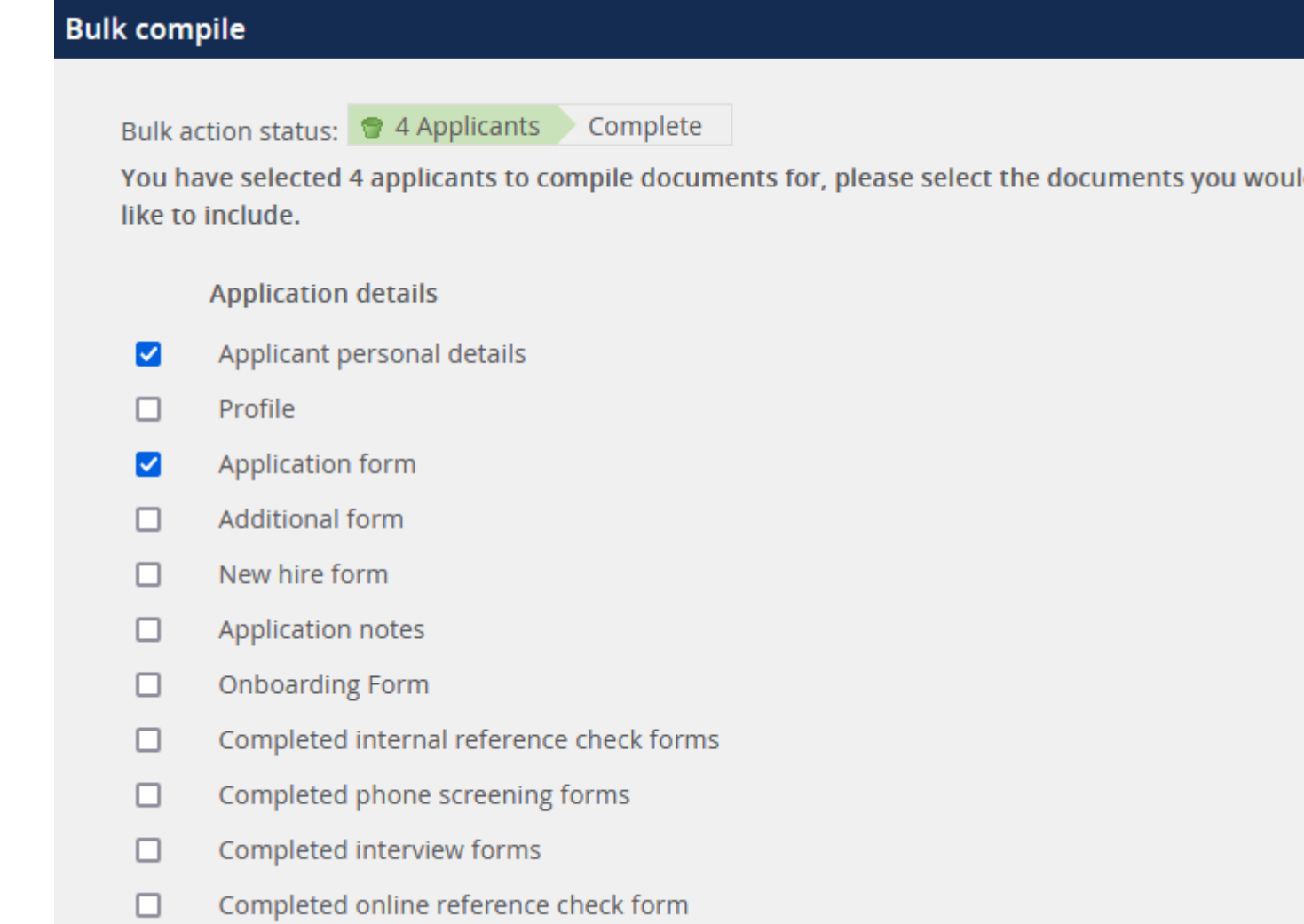

4. Scroll down to include documents submitted by the applicant, such as the CV, cover letter, Student Success Statement and transcript. Additional documents required for this search such as a research statement and teaching statement are included when you click on 'Additional Supporting Documents.'

#### **What happens next**

- All documentation for the selected applicants are included in one PDF file.
- If you downloaded the PDF document, you could review it at your computer.
- If you sent the PDF document in an email, the selected user receives an email with the document as an attachment.

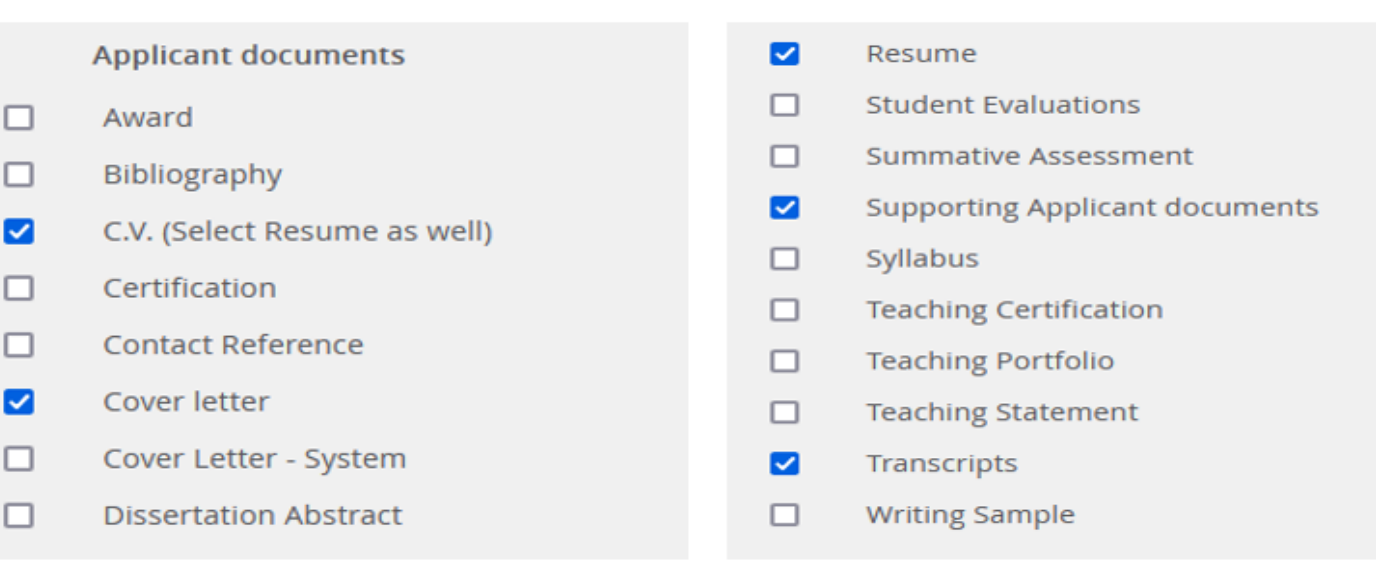

#### 5. Click Create PDF at the bottom of the page. PageUp will generate a PDF file.

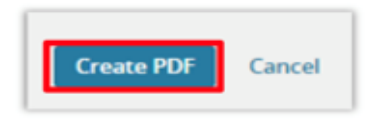

#### 6. When the PDF file is ready, you can download the file.

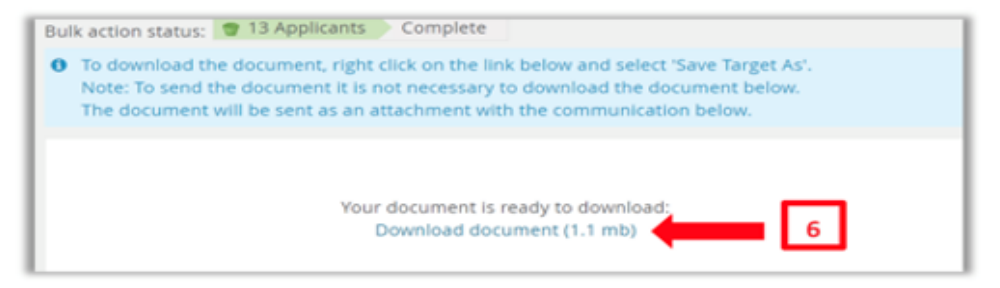

#### **Recruitment Statuses**

Each recruitment has different 'STATUSES' that applicants are placed into throughout the application process to indicate where they are in the recruitment cycle.

- It is the way to trigger requests for letters of recommendation.
- It helps the search committee chair stay organized.
- It helps facilitate communication with the applicant/s.
- It helps initiate the offer letter & background check.
- It helps begin the CPP onboarding process.
- It helps gather reporting data to CPP and the Chancellor's office.

## 5. Requesting Letters of Reference

**By moving candidates to status "Reference Letters Requested:**

- **PageUp will send an email to the contact references asking them to submit a letter of reference.**
- **PageUp will provide a link where they can upload the letter.**
- **The recommender will have 15 days from when you send the request to upload the letter.**

To change the status:

- Select the applicants
- Click on the 'Select a bulk action' button and select 'Bulk Move'

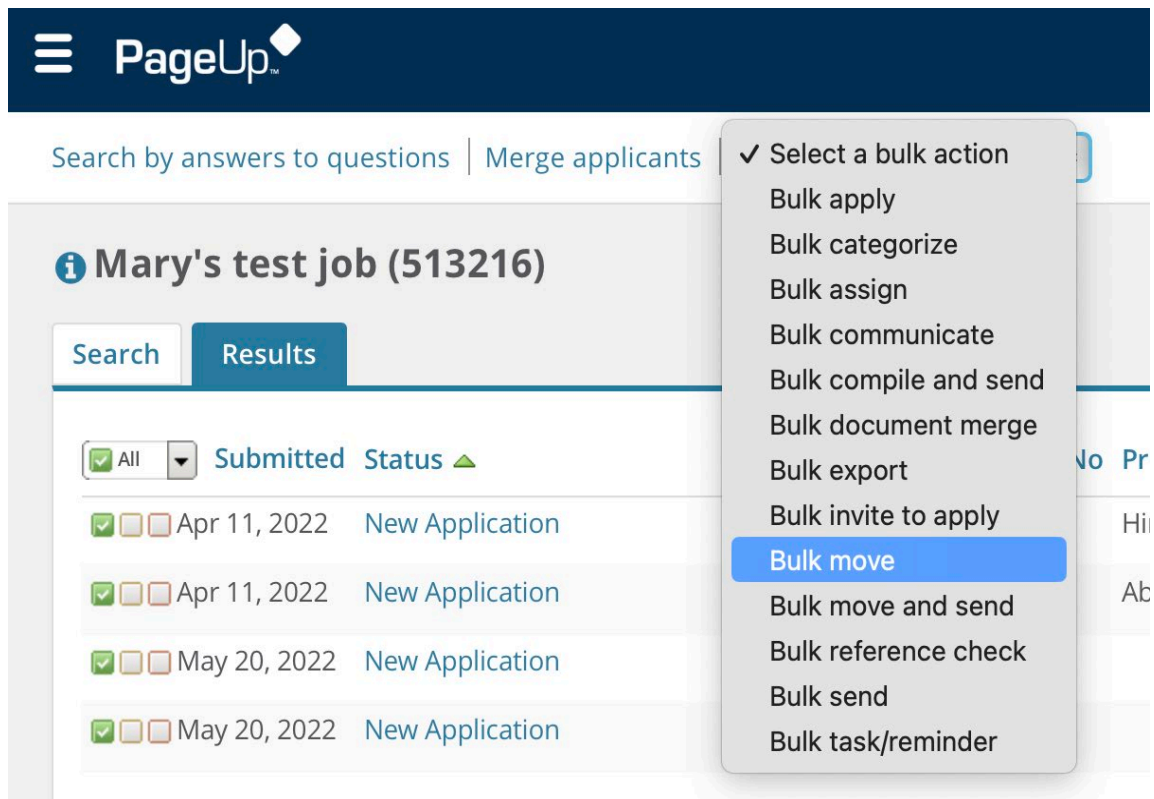

#### Bulk action status: 34 Applicants Complete

You have requested to move 4 applicants.

Select a status to move these applicants to:

Application status V Select

#### **New Application** Initial Applicant Pool Review **Search Committee Review** Search Committee Review Successful Search Committee Review Unsuccessful EVENT-Invite Phone/Video Interview Phone/Video Screen Successful Phone/Video Interview Unsuccessful Recommend for on Campus Interview Semi Finalists - Approved Finalists Approved for On-campus Interview Reference Letters Requested **Request Additional Documents/Materials** On Campus Interview Declined On Campus Interview Successful On Campus Interview Unsuccessful **Final Reference Check Completed** Recommend to Chair Recommend to Dean **Conditional Offer Accepted** Conditional offer declined Background Check to be Initiated **Background Check in Progress** Background Check Available/Ready for Review **Background Check Unsuccessful Offer Extended** Prepare Offer Online Offer Accepted Online Offer Accepted Paperwork Complete POI Created - Hired **Offer Declined Offer Revised Offer Rescinded** Removed Withdrawn Does not Meet Minimum Requirements Incomplete Submitted

#### • **Select 'Reference Letters Requested'**

Bulk action status: 4 Applicants Complete

You have requested to move 4 applicants to the status "Reference Letters Requested".

Merge fields

 $\odot$ 

You now have the opportunity to notify these people::

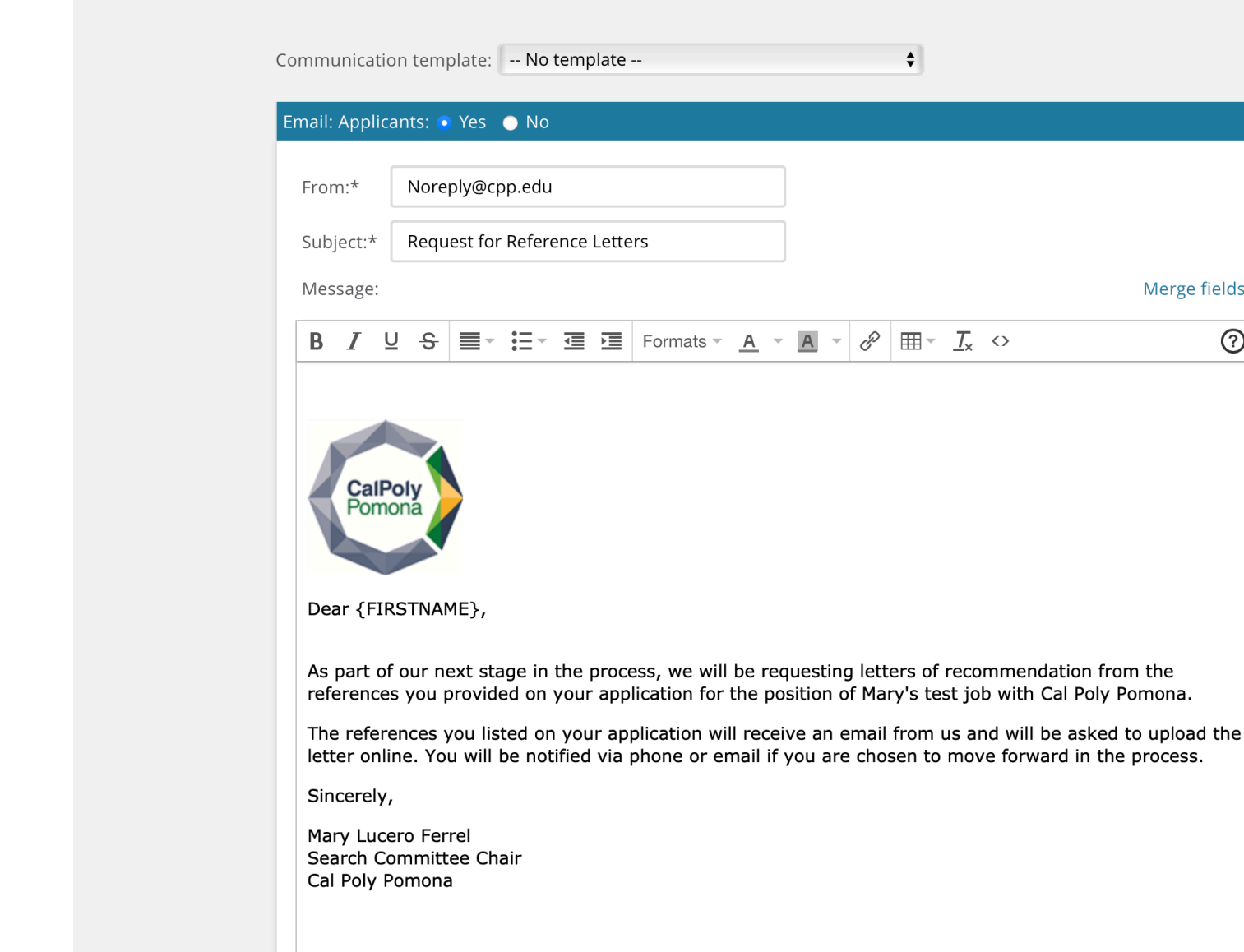

- **Here is the email that will be sent to the applicants letting them know we are requesting reference letters**
- **Feel free to make changes to the verbiage**
- **Insert your email address in the 'From' box**
- **When ready, click 'MOVE NOW' at the bottom**
- Here is the email request the recommender will receive.
- They will have 15 calendar days to complete the upload before the link expires.
- Search chairs can resend a link if needed.

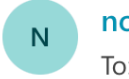

noreply@calstate.edu <noreply-873@mail.pageuppeople.com> To: Mary Lucero Ferrel

Wed 9/27/2023 4:53 PM

#### Hi dflsjdf dlfsjdkf,

Abby Bronco is a candidate for the Mary's test job position at the Pomona campus of our California State University system and has identified you as a reference. Please provide your reference as soon as possible so that we may give the candidate due consideration for this role.

Click the following link for specific instructions and to provide the reference:

https://admin.dc4.pageuppeople.com/gateway/Default.aspx?sData=UFUtVjMtk 8GlfvZsn 7nCqkvurTZFg0GH-XQZ9kf0QJ1r4rm0ap6C\_nK9fX8-UL1856IU31ueNZ7Q8tv0nYBdKsD\_dHV0uC-9LILhHMcQea6bYwz4OIX2DAsWk35EHC-MglOgJ9JE9IHyJyXQLTINsI0Pongb0VI5mcaLeSA0ybKvTDB55Mpgdjcyw7UqT9int5O5JBHinywFAHOYfYOdFgMGBtgg%7e%  $7e$ 

Please be advised that the link above will expire on 12 Oct 2023.

If prompted, please enter the following information:

Pin: 88259

Password: UQ26Fhnn6N

You may refer any questions about this reference check to our team. Note that we may also follow up with you regarding any questions we might have about the information you've provided. Thank you for taking the time to complete this document thoroughly and completely.

Sincerely,

Mary Lucero Ferrel

Pomona

luceroferrel@cpp.edu

#### **Here is what you will see on your end.**

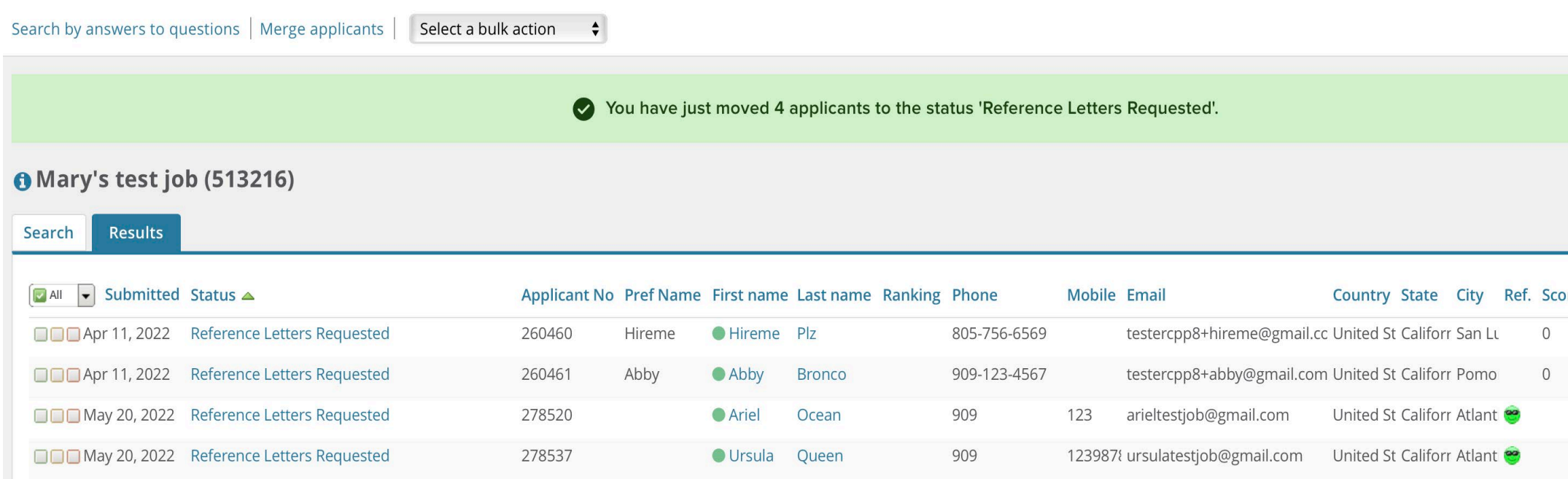

### **6. Search Committee Chair duties**

- Search chair has access to view applications for 'completeness' once the applicant has uploaded and submitted the minimum requirements (CV/Resume, Cover Letter, Transcripts, Student Success Statement, and Application Form).
- Search chair can send reminder emails, add documents before and after the review date and view submitted letters of reference.
- Email AVP Hargis and the Dean when the search is one week away from the first consideration date.
	- Once the first consideration date has passed, the applicant pool will be reviewed for approval.

### **7. Search Committee Review**

Applications will be released to the Search Committee for review once the:

- 1. Applicant pool is approved by the Dean and AVP Hargis
- 2. The complete Recruitment Packet is approved by the Dean and AVP **Hargis**
- 3. Search Committee member trainings are complete

The Search Chair can then 'Bulk Compile and Send' the applications as one PDF to the committee members.

Once the committee's review is complete, a list of semifinalists should be emailed from the Search Chair to the Dean and AVP Hargis with the subject line "SearchName – List of SemiFinalist"

### **8. Closing out the Search**

- Communicate with applicants no longer being considered
- Update the final statuses for each applicant (Further instructions forthcoming.)
- No longer need the 'Applicant Tracking' excel because we will pull the data directly from PageUp

#### *Final Search Material to be sent to Dean includes:*

- 1. Completed Compliance Statement
- 2. Recommendation memo with service credit recommendation, initial date and terms of appointment, an objective discussion of the strengths and weaknesses of each of the finalists based on the qualifications listed in the position announcement, and recommendations about service credit, if any.

# **Contacts**

**Immigration/Visa questions**

• **Mary L. Ferrel [\(luceroferrel@cpp.edu\)](mailto:luceroferrel@cpp.edu)**

#### **PageUp questions**

• **Mary L. Ferrel or Marianne Slavin [\(mmslavin@cpp.edu](mailto:mmslavin@cpp.edu))**

**Everything else search-related** 

• **Dr. Jill Hargis [\(jehargis@cpp.edu\)](mailto:jehargis@cpp.edu)** 

![](_page_23_Figure_0.jpeg)

### Any Questions?